## Kagewa

Print the Test Page first so you don't waste paper!

I recommend printing everything with Adobe Acrobat Reader, which is a free software and can be downloaded from Adobe website - *https://get.adobe.com/reader/*

Open the corresponding file according to your paper format (A4 or US Letter) in Acrobat Reader and make sure your scale is set to The100% (or Actual Size) and Orientation is set to Auto.

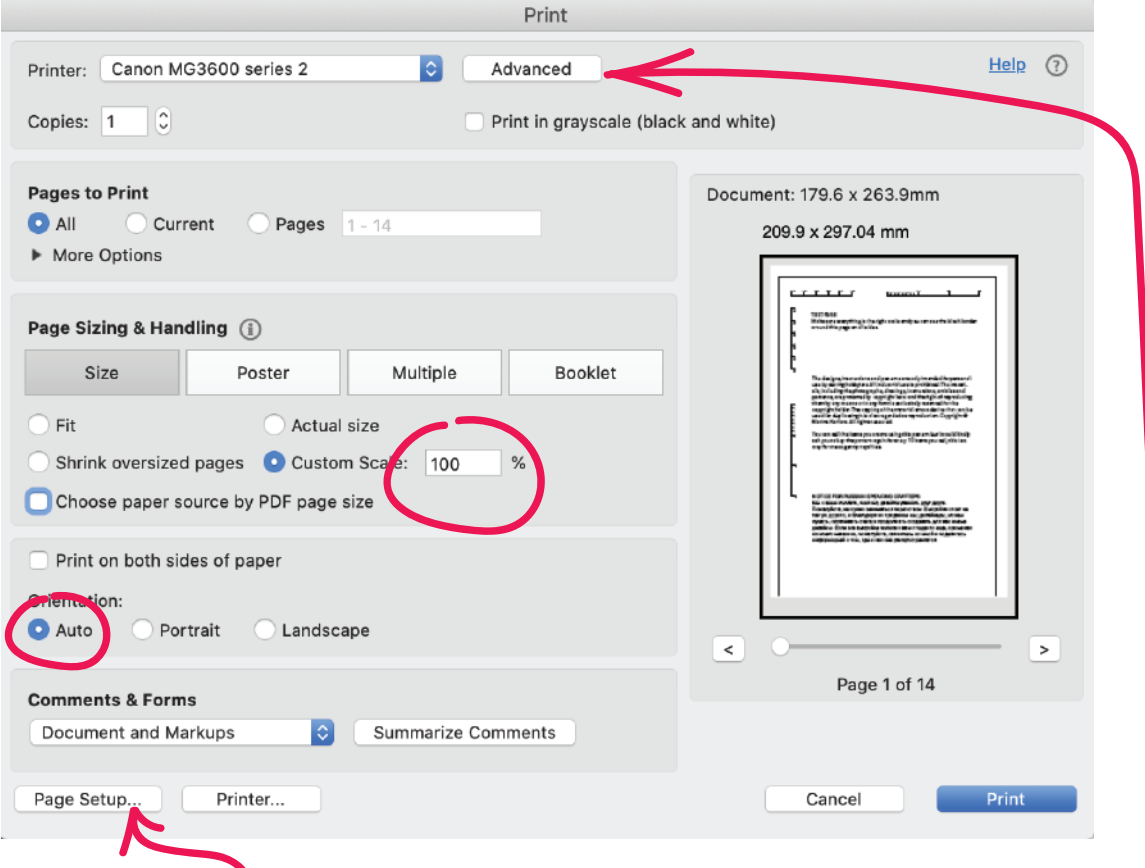

In Page Setup make sure you have also selected the right format for your paper.

If the printed image doesn't look right and the curves had become straight lines with corners, go to Advanced Preferences and check the box "Print As Image" - this should help.

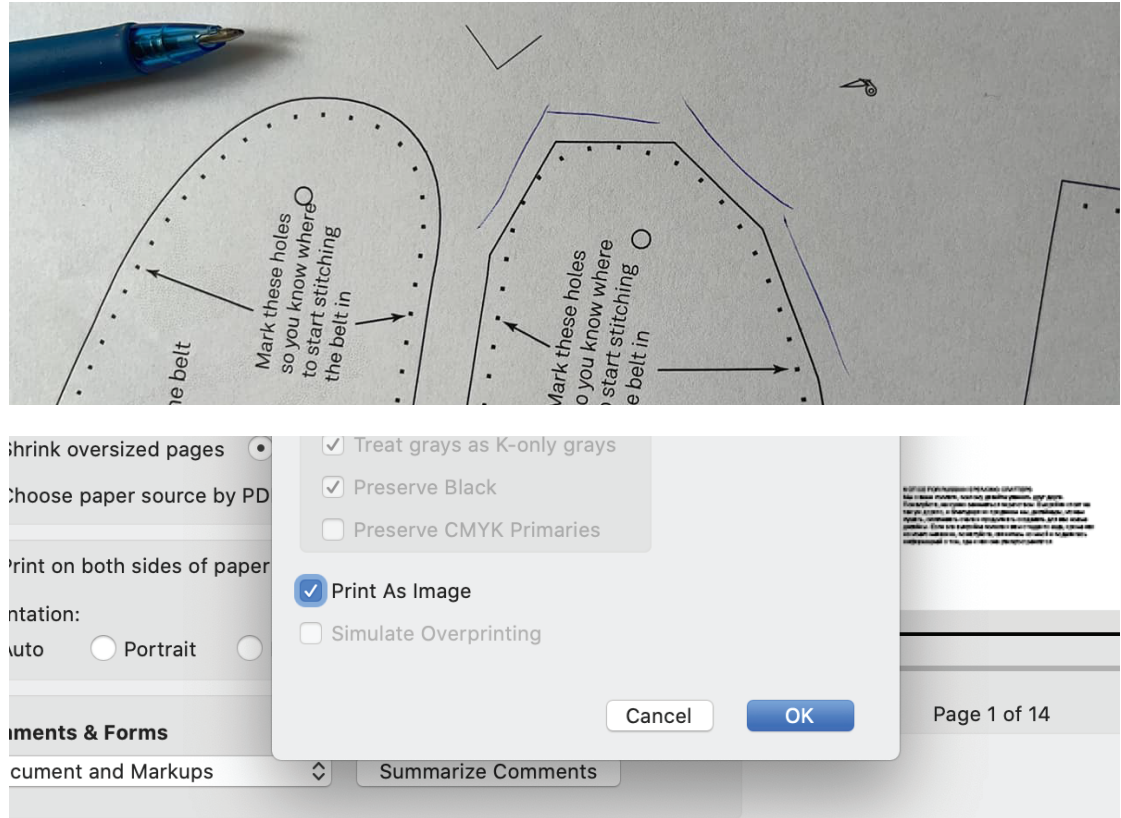

To assemble the printed pattern, you will have to align the halves of the scissors to make entire scissors and halves (and quarters) of the diamonds to make entire diamonds.

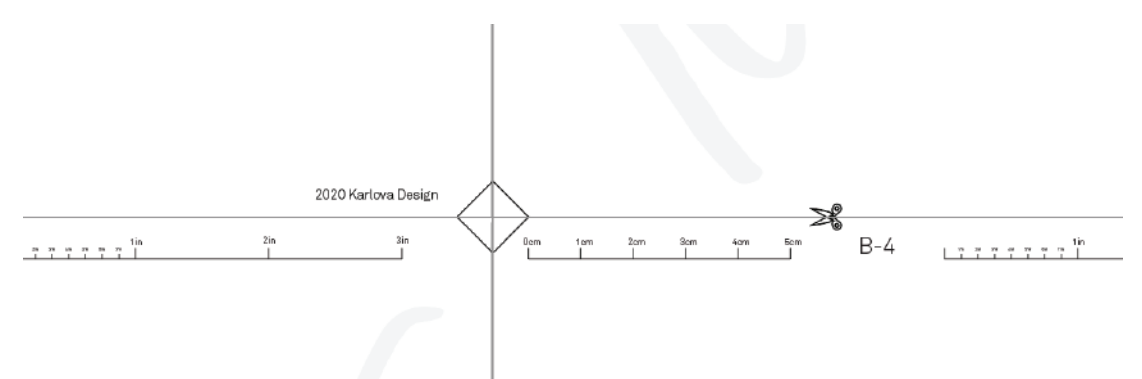

If you still experience problems, you can message me via Etsy, Facebook Messenger, send me e-mail to lissius@gmail.com, or join our Facebook group and ask your question there: https://www.facebook.com/groups/karlovadesign/